## **تغییر کد معرف در بروکر اوپو فایننس**

درخواست تغییر IB را از طریق پنل کاربری (Client Area) ارسال کنید. برای تغییر معرف مراحل زیر را انجام دهید: -1 ابتدا از طریق لینک زیر وارد **پنل کاربری** خود شوید.

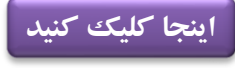

-2 در نوار سمت چپ **پروفایل** را انتخاب کنید.

-3 گزینه **Swap IB OPO** یا تغییر **IB OPO** را انتخاب کنید.

-4 **کد معرف** ما را وارد کنید و **تیک قبول شرایط** را بزنید و روی گزینه ادامه کلیک کنید :

## **کد معرف: 128301**

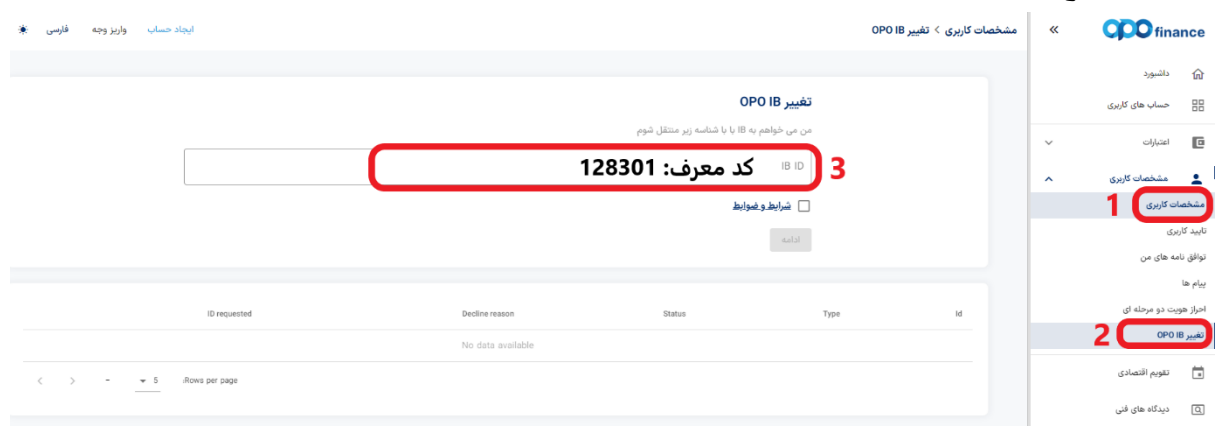

**اگر از قبل حساب نداری د برای افتتاح حساب روی لینک زی ر کلیک کنید:**

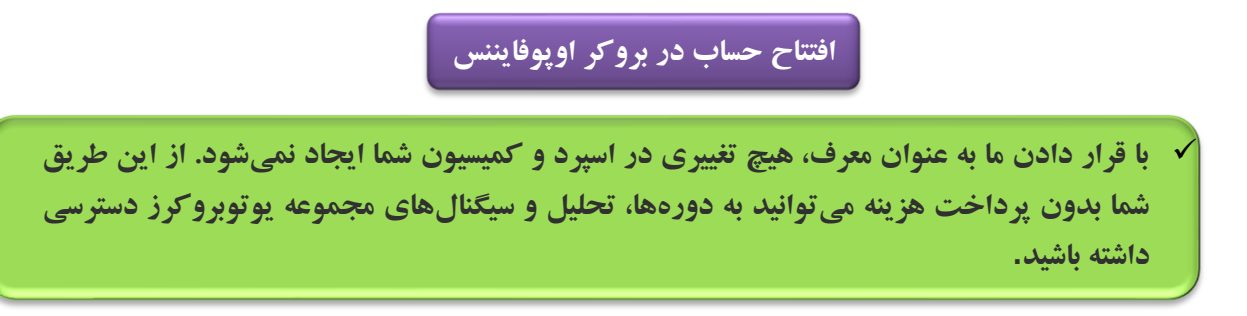

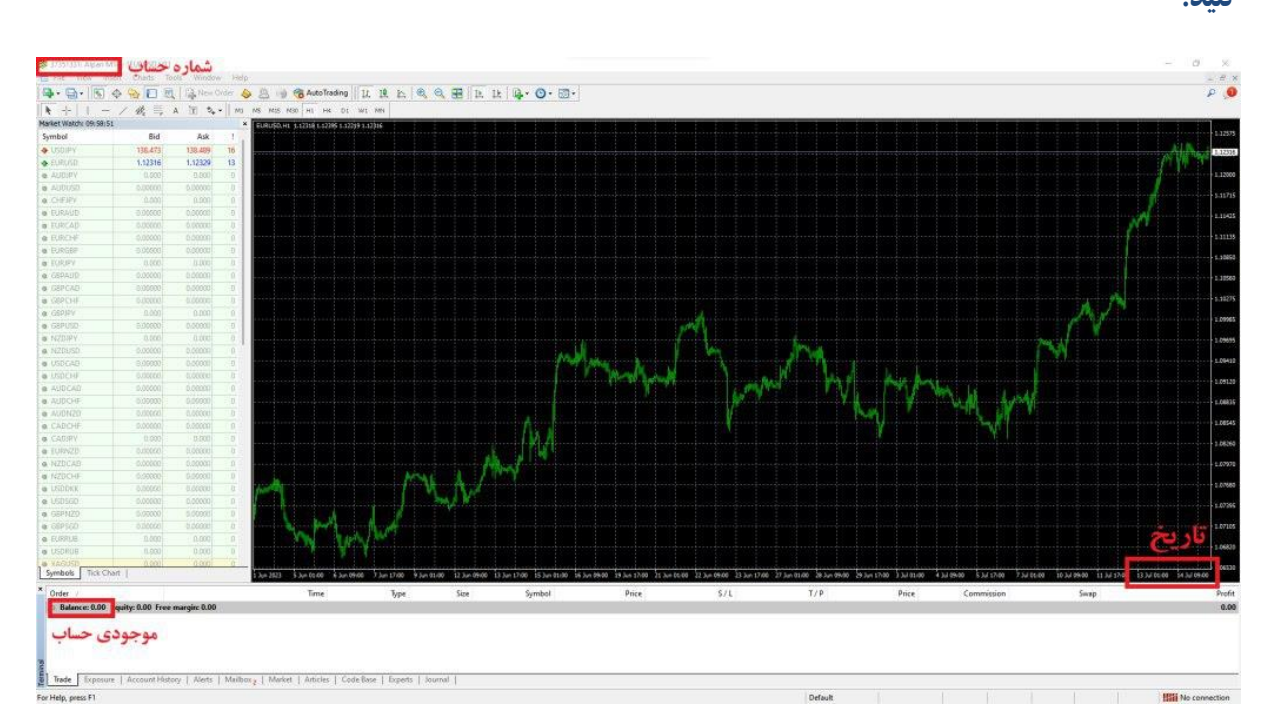

✅**بعد از انجام مراحل باال و تایید حساب شما توسط بروکر ، برای فعالسازی اشتراک عکسی مشابه زیر ارسال کنید:**

**لطفا طبق توضیحات زی ر از متاتری در ی ک عکس ارسال کنی د:**

- نمونه عکس قابل قبول
- -1 عکس ارسالی باید با **تاریخ** ارسال آن روز مطابقت داشته باشد.
	- -2**شماره حساب** در عکس کامال خوانا باشد.
	- -3**موجودی حساب** شما در عکس قابل مشاهده باشد.

**ارسال عکس از طریق تیکت در پنل کاربری و یا به آیدی زیر در تلگرام:** 

**<https://t.me/UtoFXBrokers>**

✓ **پس از ارسال عکس و بررسی حساب شما، تایید و رد درخواست از طریق ارسال تیکت در سایت/پیام در تلگرام اطالع رسانی خواهد شد.**